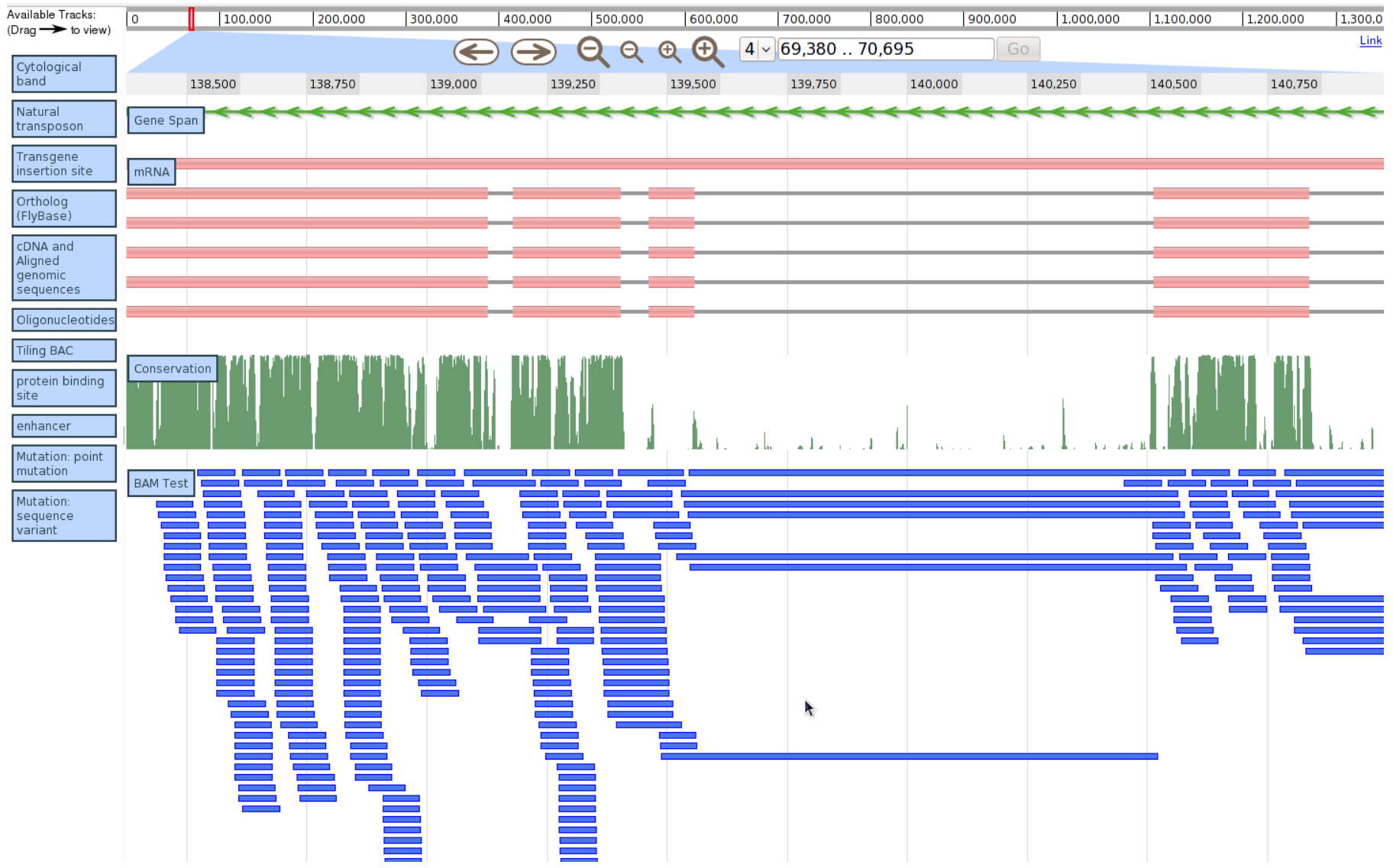

## How JBrowse is different

### Most Web-based Genome Browsers

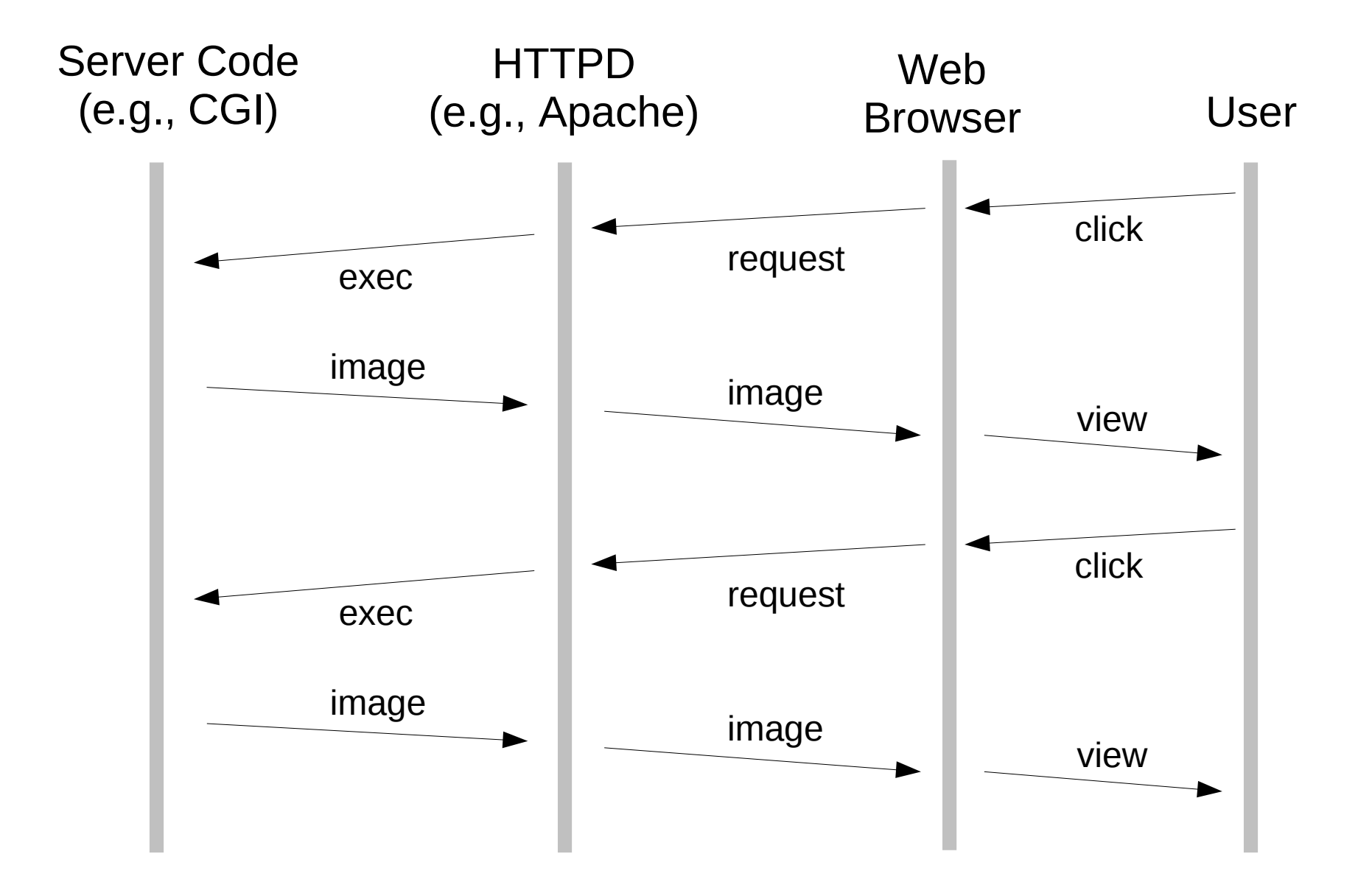

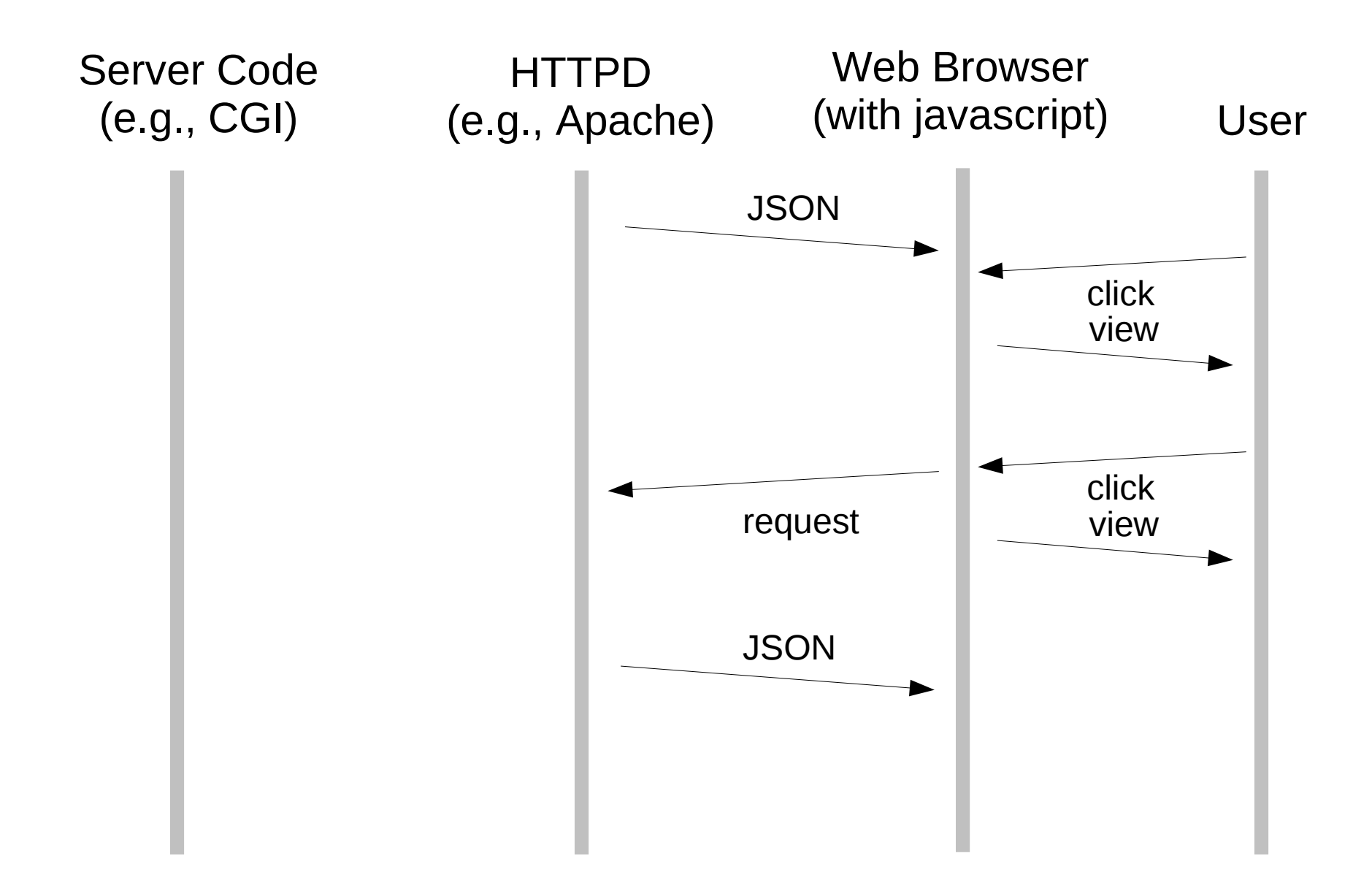

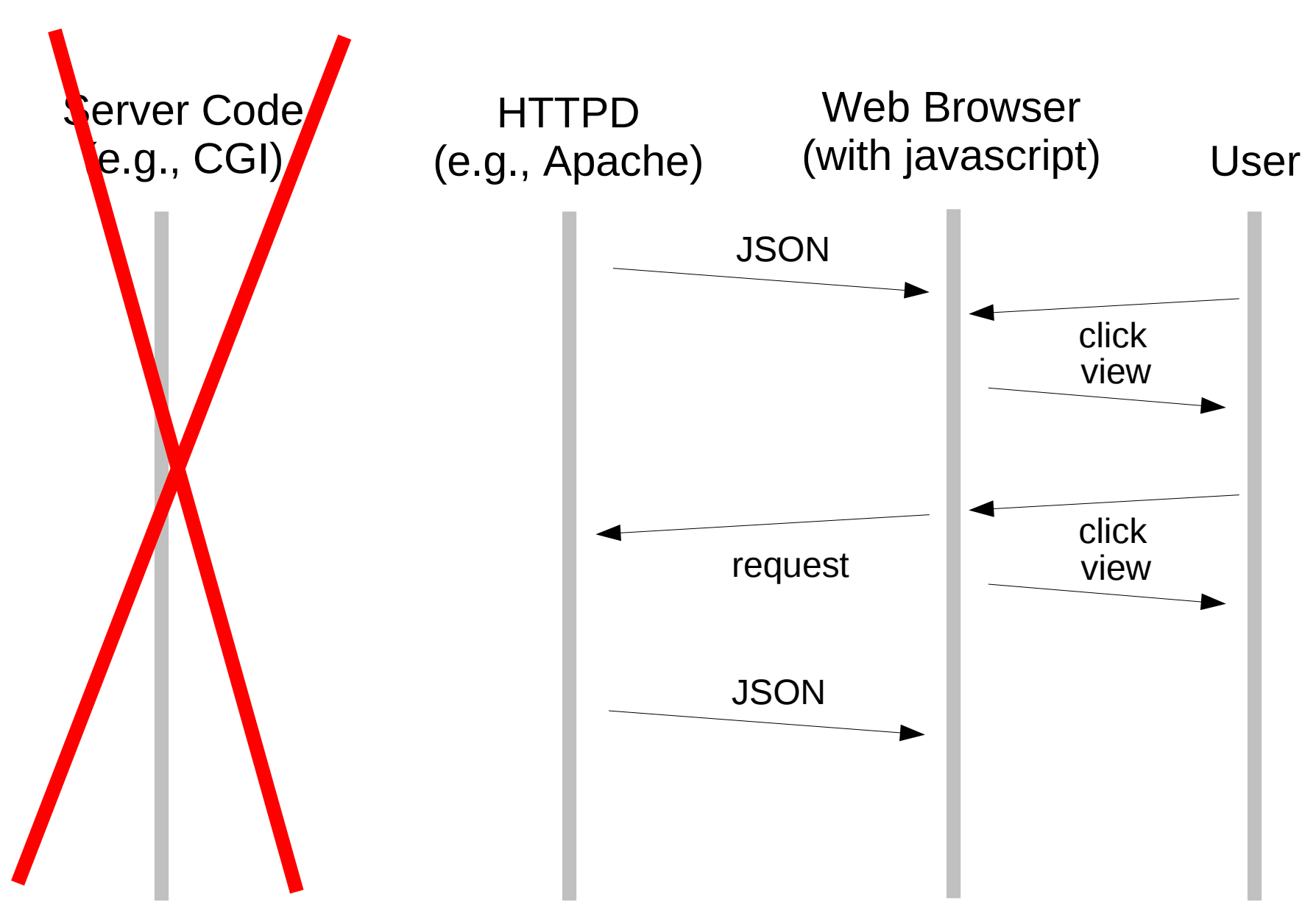

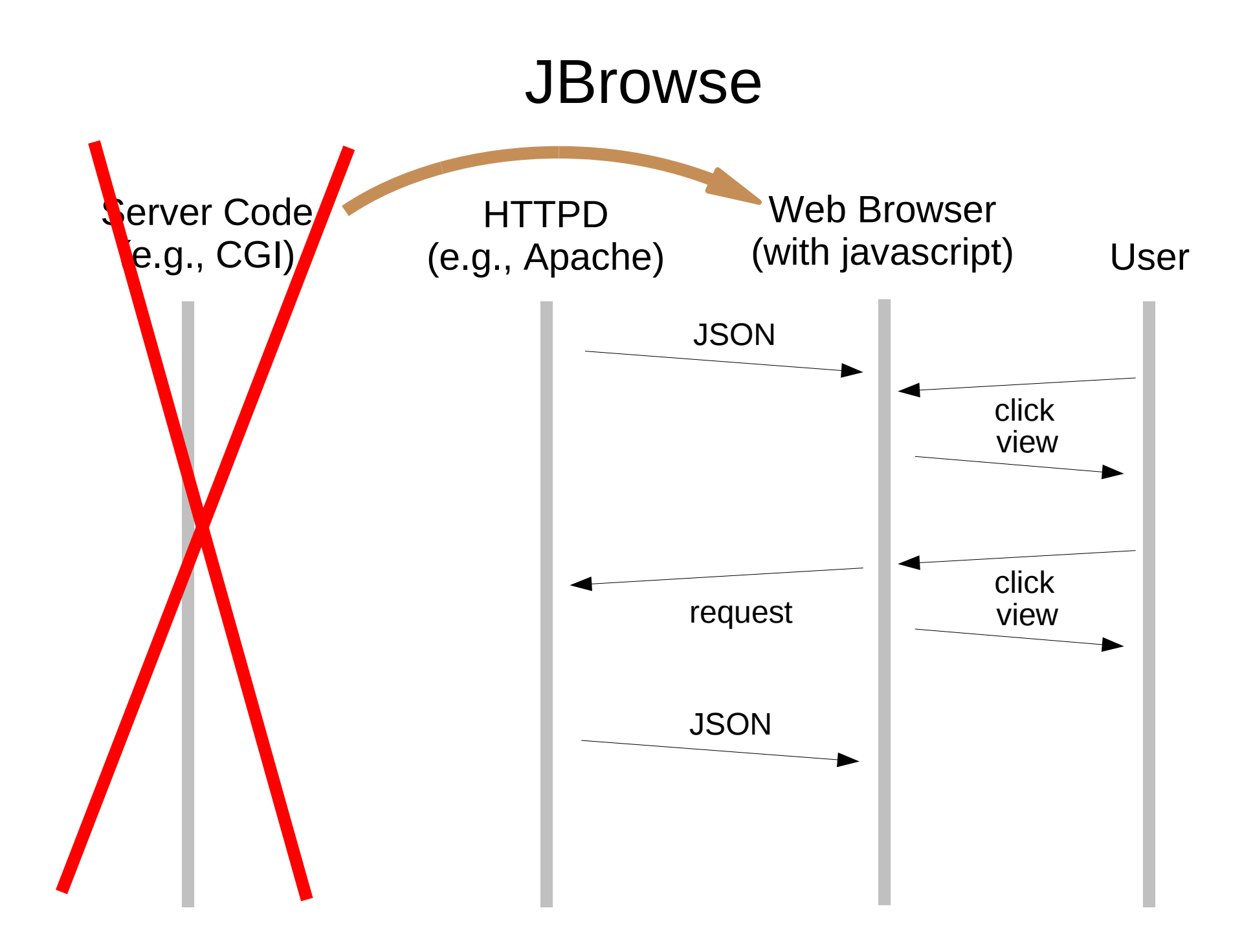

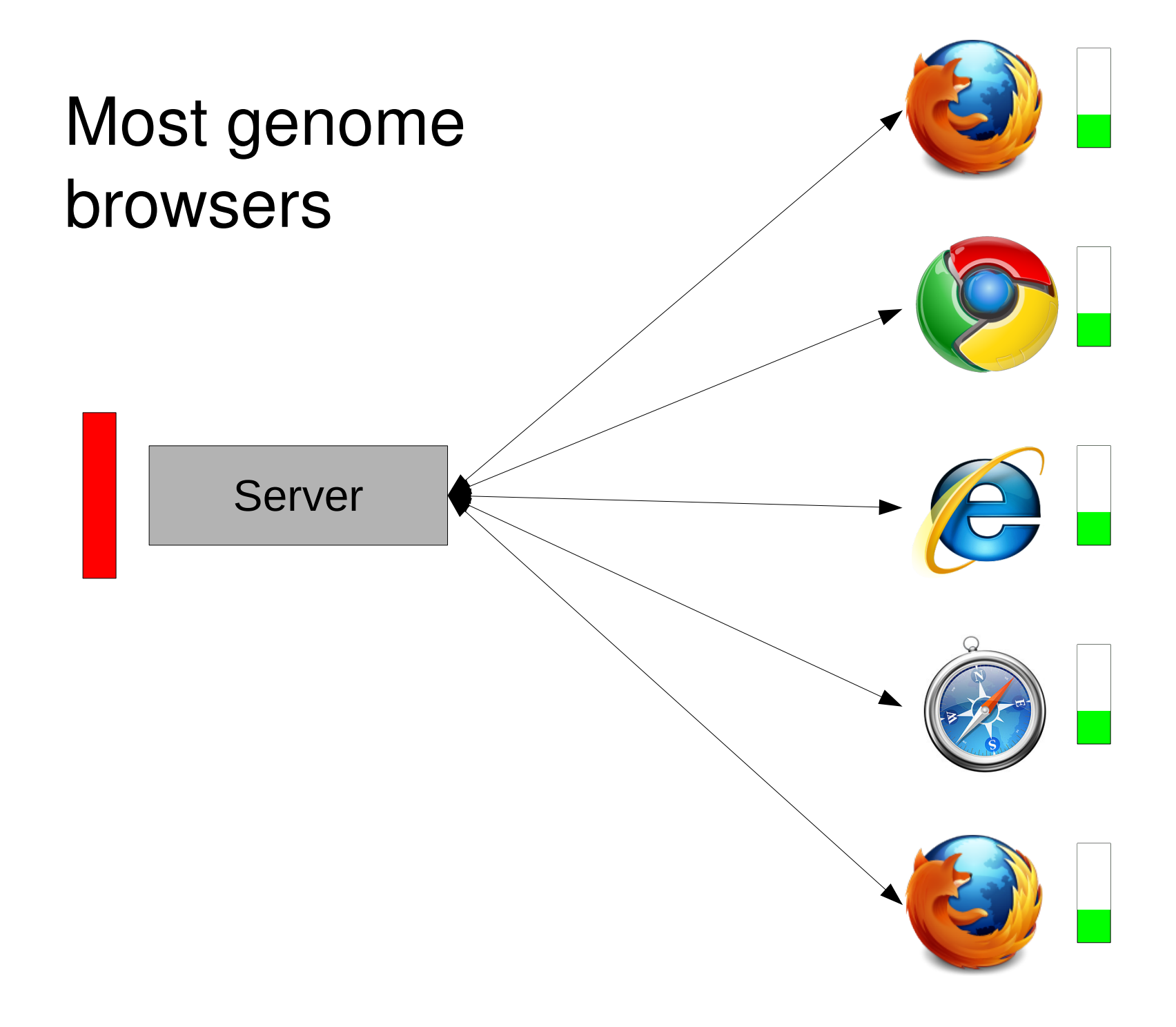

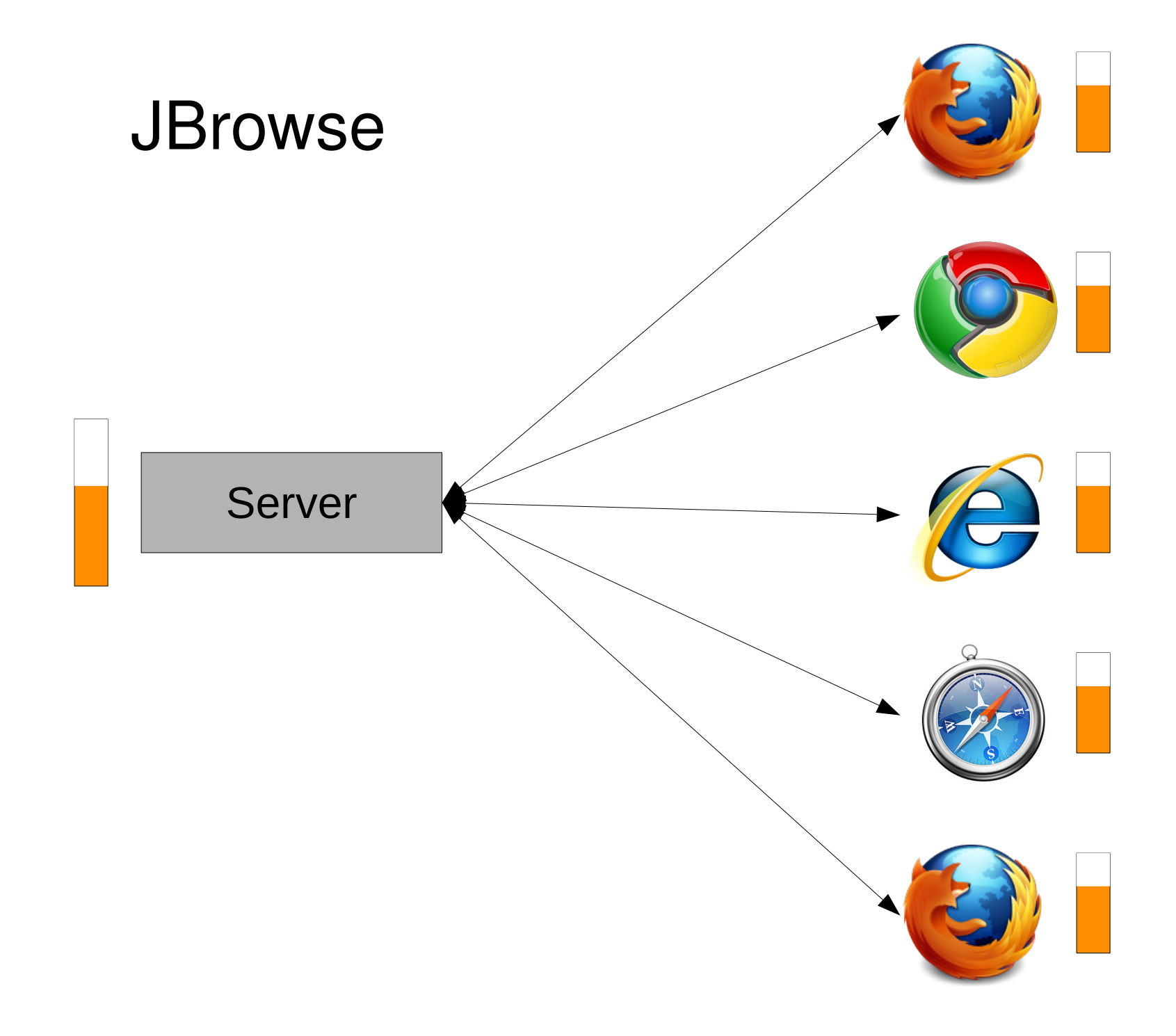

## JBrowse moves work:

Server -> client

On the server: Read-time -> write-time

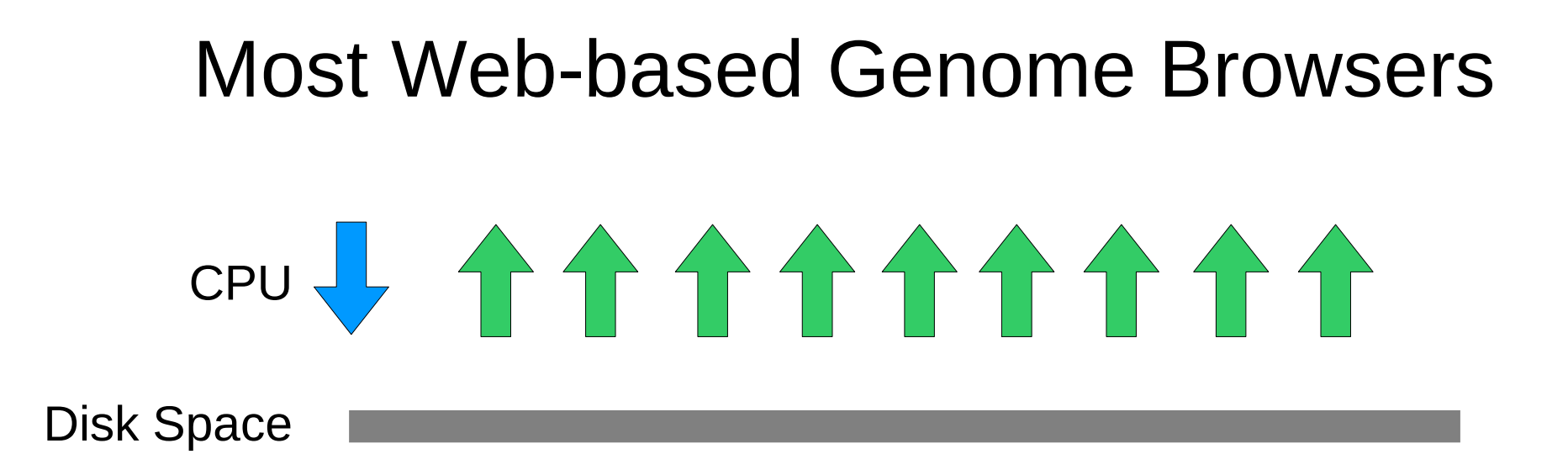

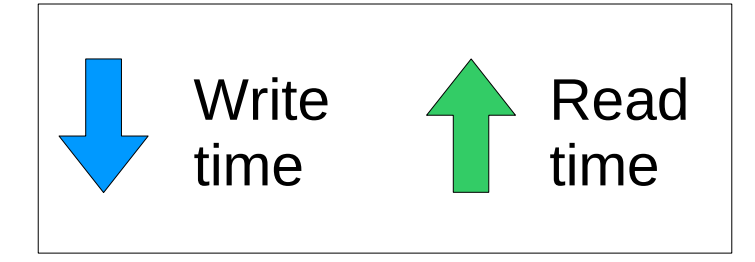

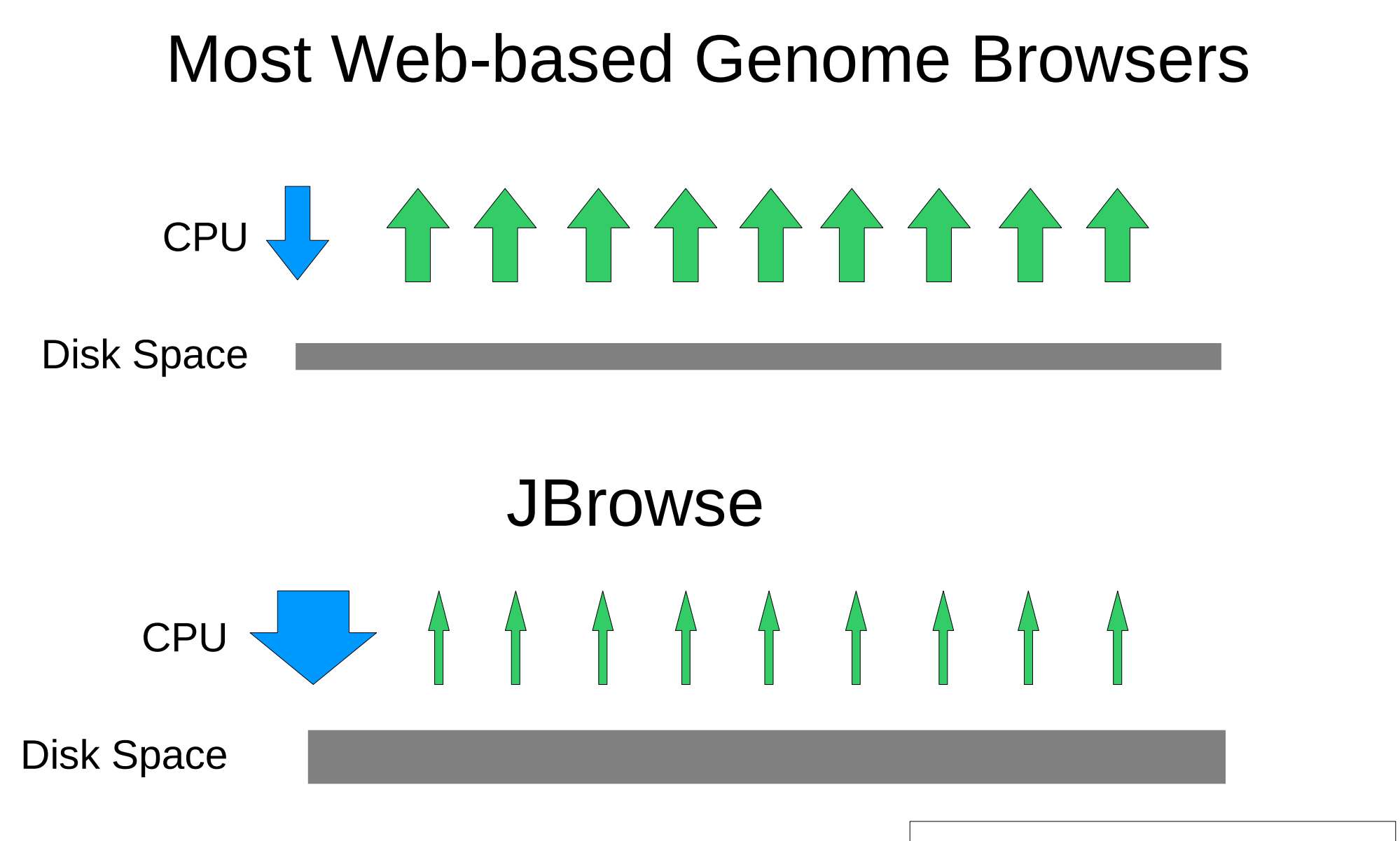

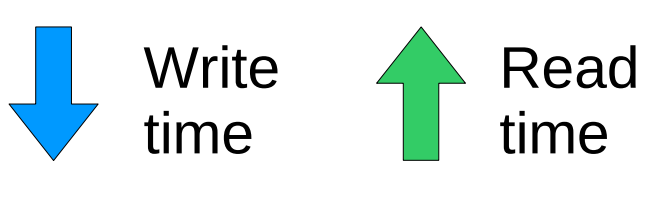

# BAM example

- On one test data set:
	- 4.4 million features
	- 8 minutes to process
		- From 242 megabyte BAM file
		- Not paired-end
	- Used 400 megabytes of RAM
	- 330 megabytes on disk (without sequence)  $-$  Broken into  $\sim$  40 kilobyte chunks
	- Compresses down to 80 megabytes

# Wiggle tracks: pre-rendered

- Only rendered up to 1 base per pixel
- Implemented in C++
- $\cdot$  ~12 min to generate tiles for Dmel conservation track (1 data point per base)
	- $\cdot$  =>  $\sim$ 1min per 10 million bases
- Wiggle tiles compress well
	- $\cdot$  ~5 bytes/base, half of which is filesystem overhead
- They could also be rendered on the fly

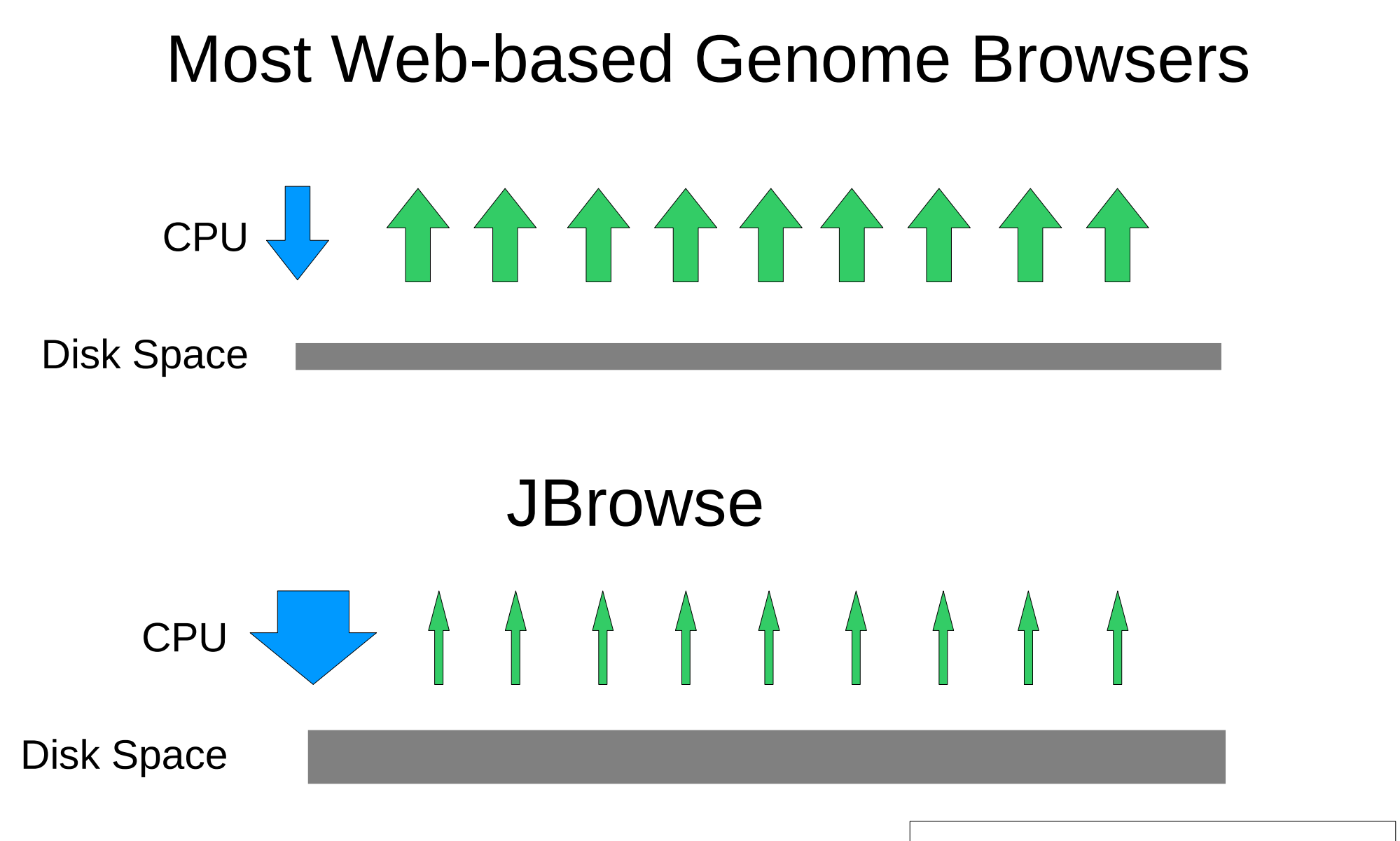

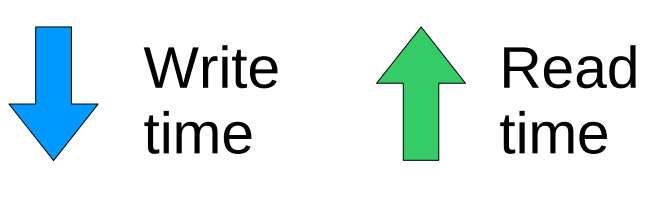

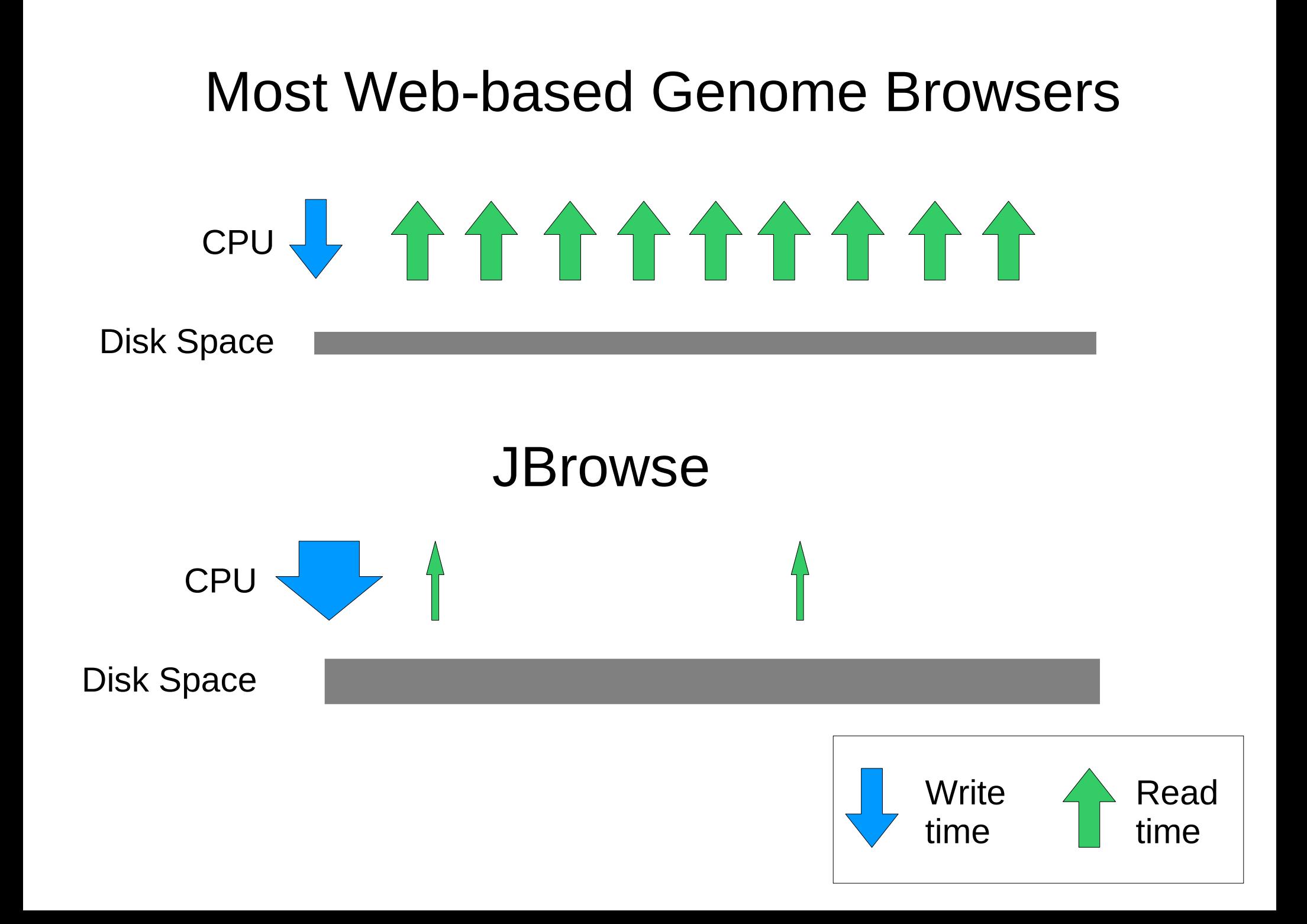

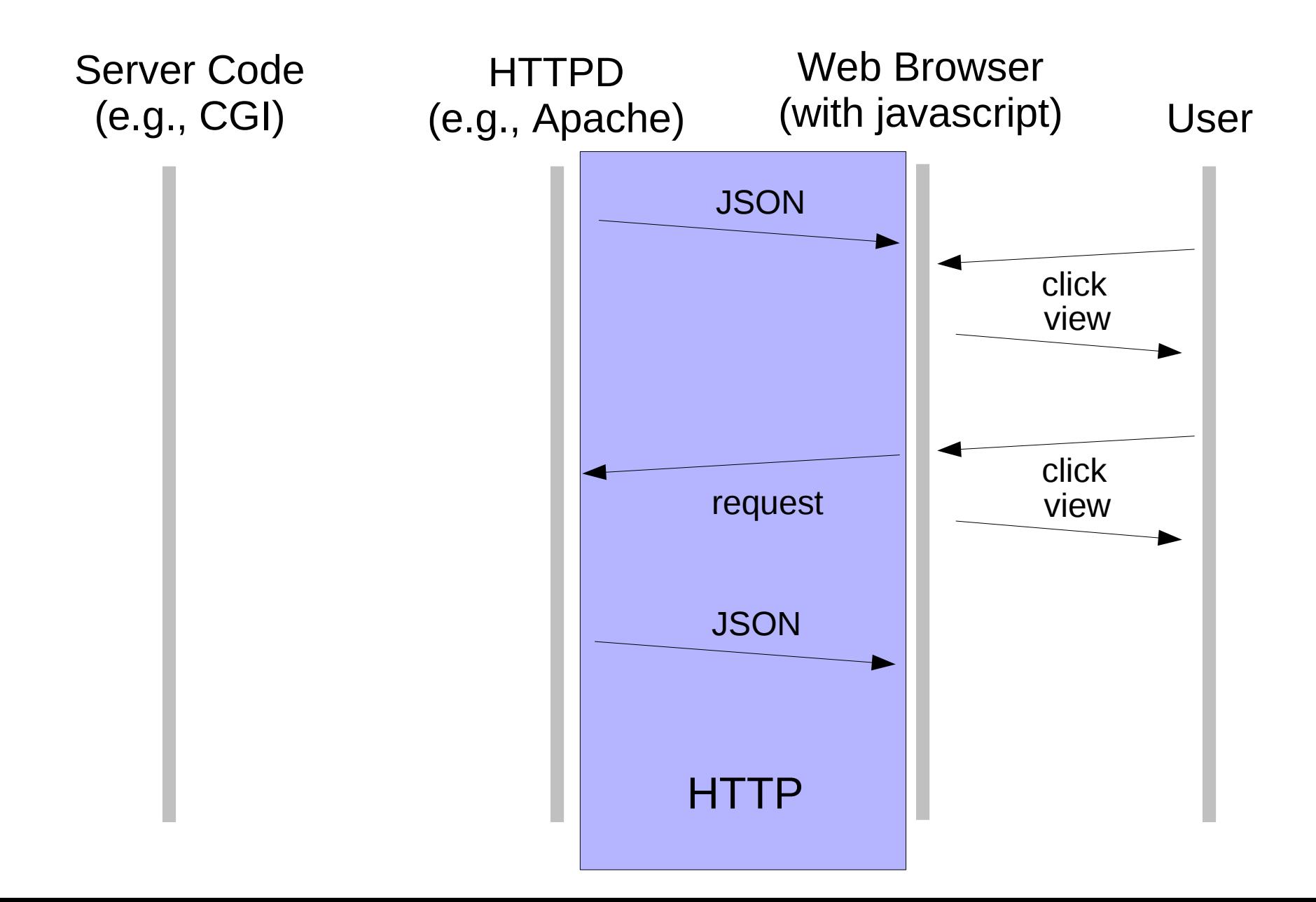

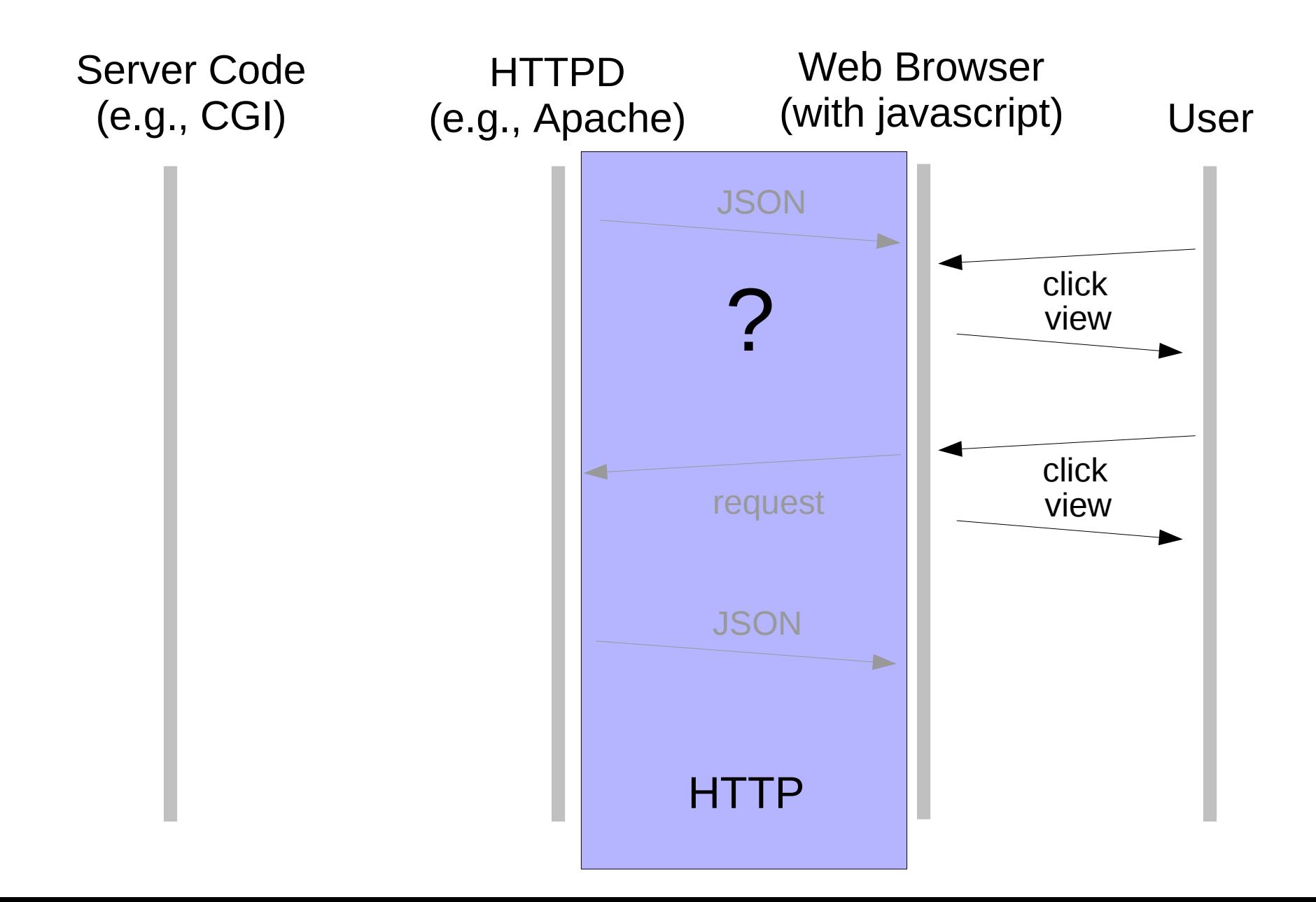

# Summary: JBrowse...

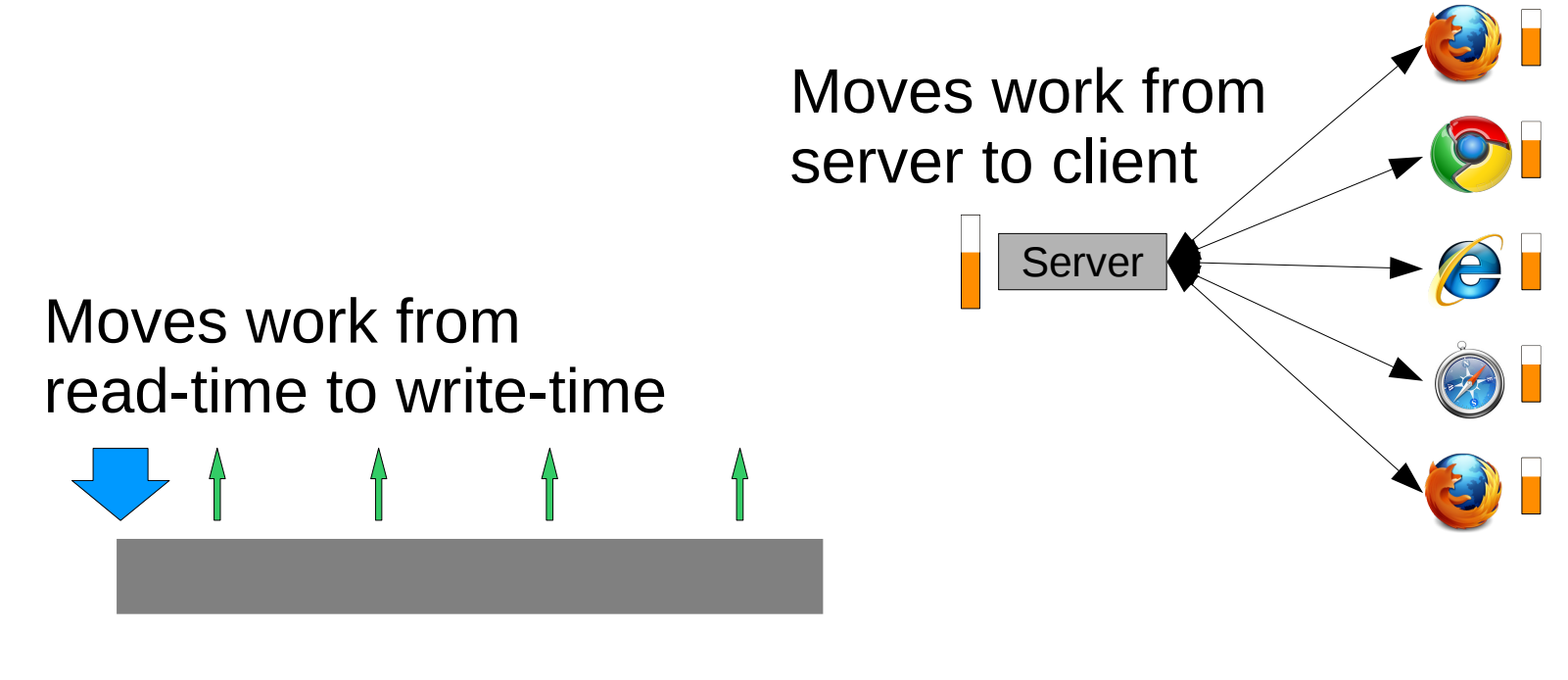

Allows the client  $\begin{bmatrix} 2 \end{bmatrix}$ to cache useful amounts of data

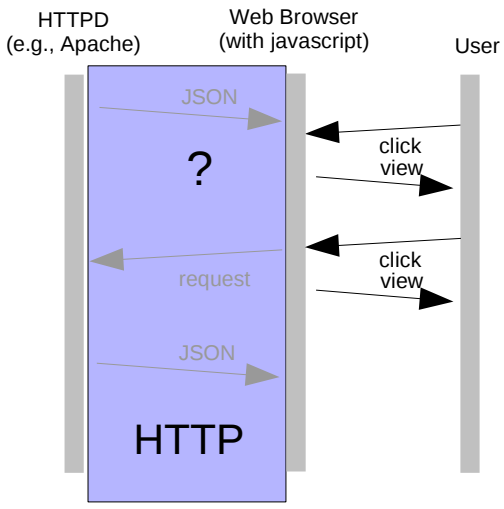

## Lower server load means:

- The user waits much less
- Cheaper/easier to host a genome browser

# Client-side approach

- Richer interaction
	- Smooth, continuous transitions
		- Help the user build an intuitive sense of where things are relative to one another
	- Client-rendered graphics: client can filter, highlight, etc.
- Web Apollo

# Why it wasn't done earlier

- Getting the web browser to do the work is nontrivial
	- Some web browsers have mechanisms intended to enable the browser to render graphics (e.g., SVG, canvas)
	- None of those mechanisms work in all browsers (Internet explorer doesn't have SVG or canvas)

#### HTML element

#### HTML element

#### HTML element

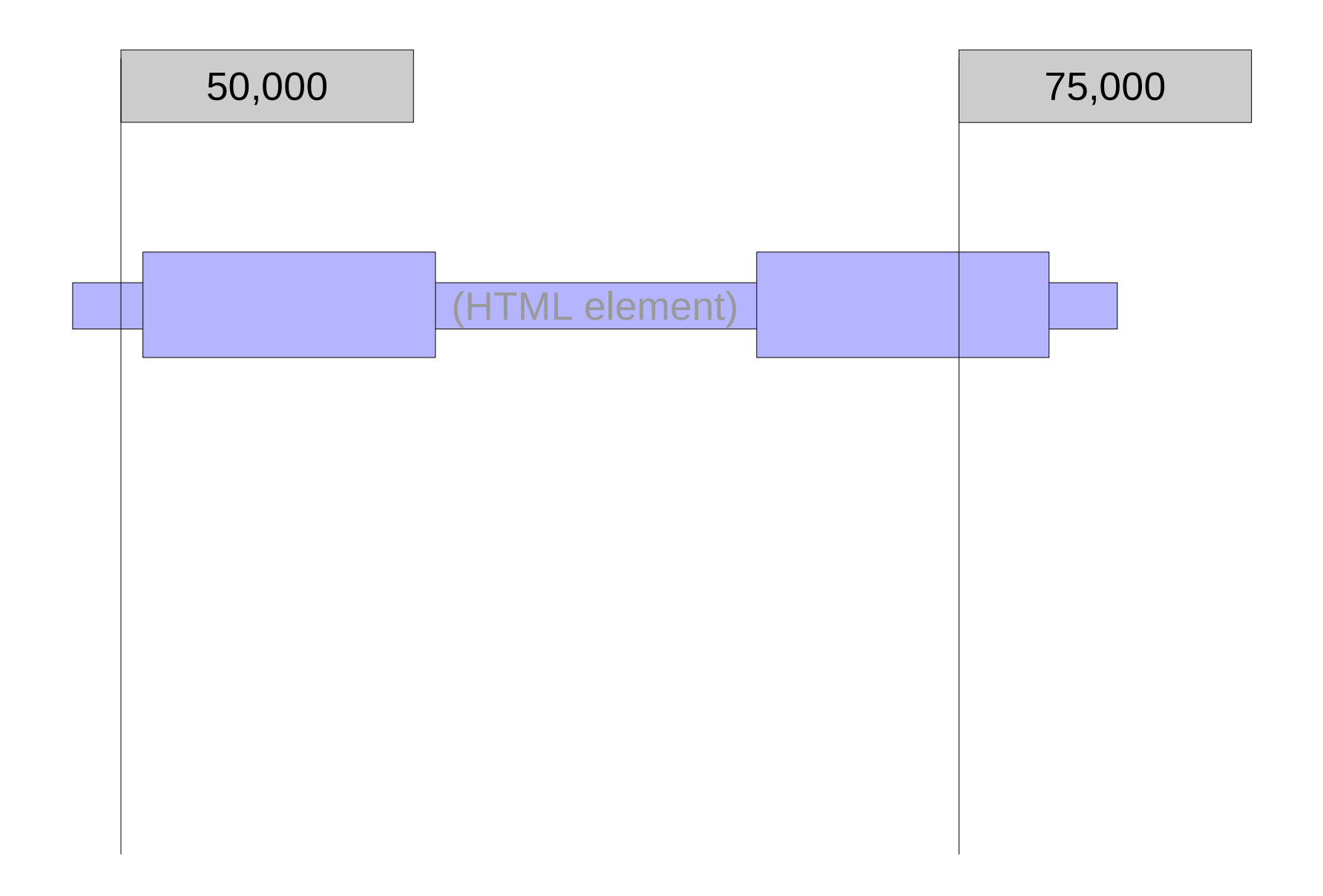

# GBrowse JBrowse

![](_page_25_Picture_33.jpeg)

## GBrowse JBrowse

Same underlying perl machinery

Same data sources (GFF, BED, WIG, SAM/BAM...)